# ETC1010: Data Modelling and Computing

WeekofData Visualisation: Lecture 3 Dr. Nicholas Tierney & Professor Di Cook EBS, Monash U. 2019-08-14

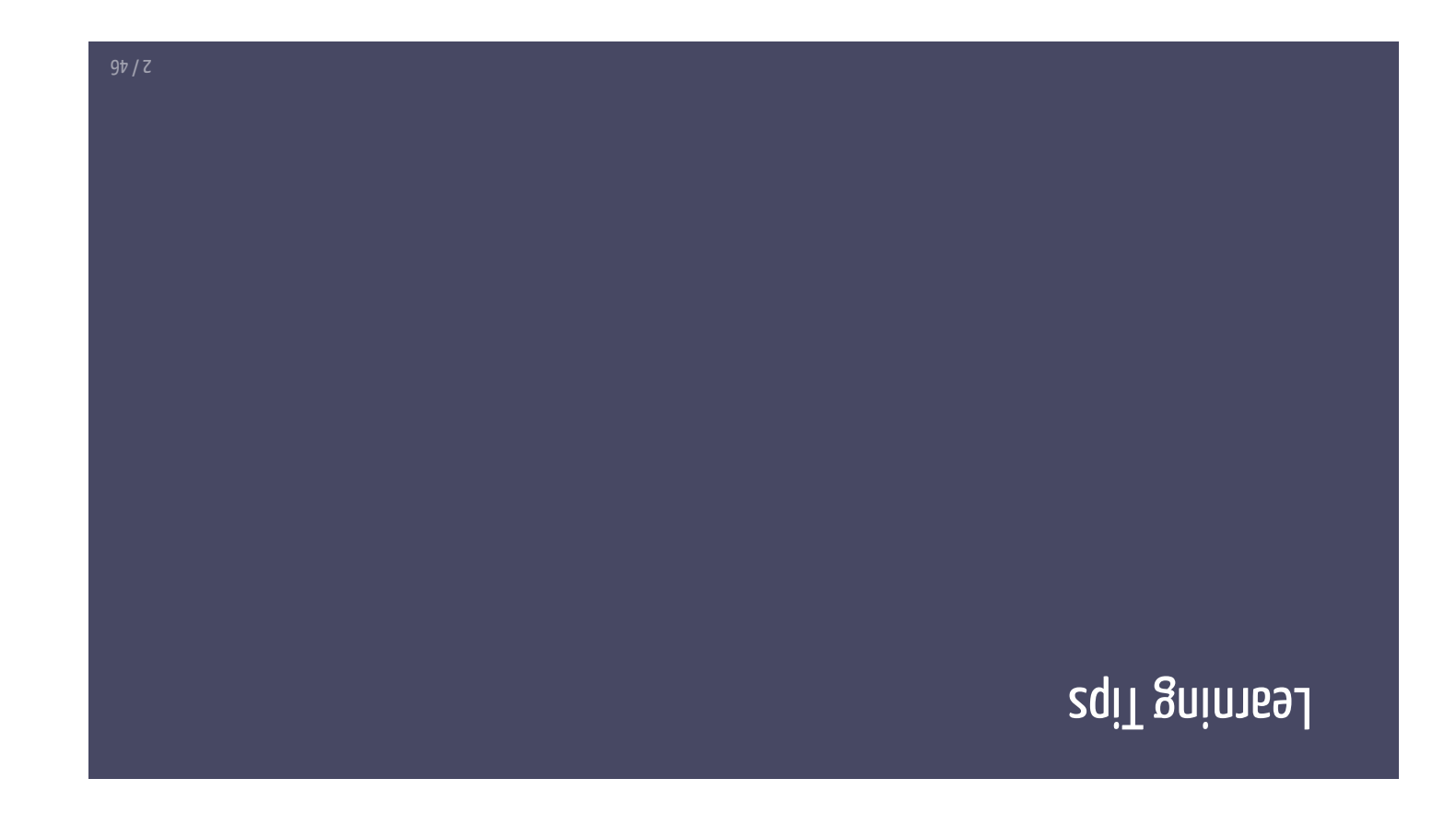

## **Bninnes gnibnsteabnU**

- Growth and Associated Mars (21920
- · Reframe success + failure as opportunities for growth
- · Growing area of research by Carol Dweck of Stanford

#### "noz19q zdt6m 6 ton m'l" learnt quite a bit!" "ov'l ,A99w tzal zidt ot b916qmo<sup>o</sup> "gnimmsngonq " mengong ot wod meel nes I J9g t<sup>'</sup>nob tzuil" yesterday" "I'll never understand" bib I nsdt 910m bnstersboru I"  $0<sub>l</sub>$ **From** Reframing

## Vebot not waivnevO

- o Going from tidy data be of stab yout against a small
- e Mapping of variables from the data by gridden bases
- Using different geoms

 $9\nu / 9$ 

## $\overline{1}$  Example: Tuberculosis data

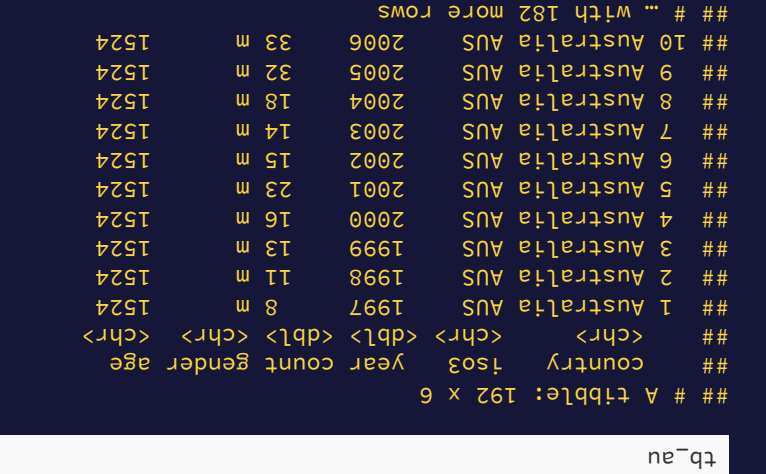

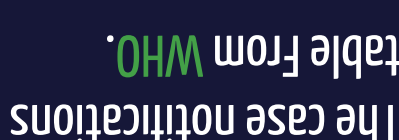

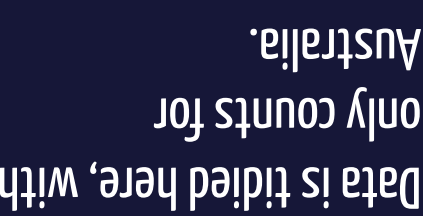

 $9t/9$ 

#### "ztาธท่ว %001" 9ท่T

 facet\_grid(~ age) +

ggplot(tb\_au, aes(x = year, y = count, fill = gender)) +  $+$  ("JJii" = noitizod  $\sqrt{n}$ itiobi" = tsiz) and mosg

0007 9007 0007<br>0007 9007 0007<br>**0007 9007 0007** 2000 2005 2010 2000 2005 2010  $-970$  $\vert$   $\vert$  $\begin{bmatrix} 1 & 0 & 0 \\ 0 & 0 & 0 \\ 0 & 0 & 0 \end{bmatrix}$  $\left| \cdot \right|$ deuqer  $-920$  $-00.1$  $99$ **7999 A554**  $775C$ 2534 **ASS4** scale\_fill\_brewer(palette="Dark2")

λesι

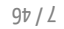

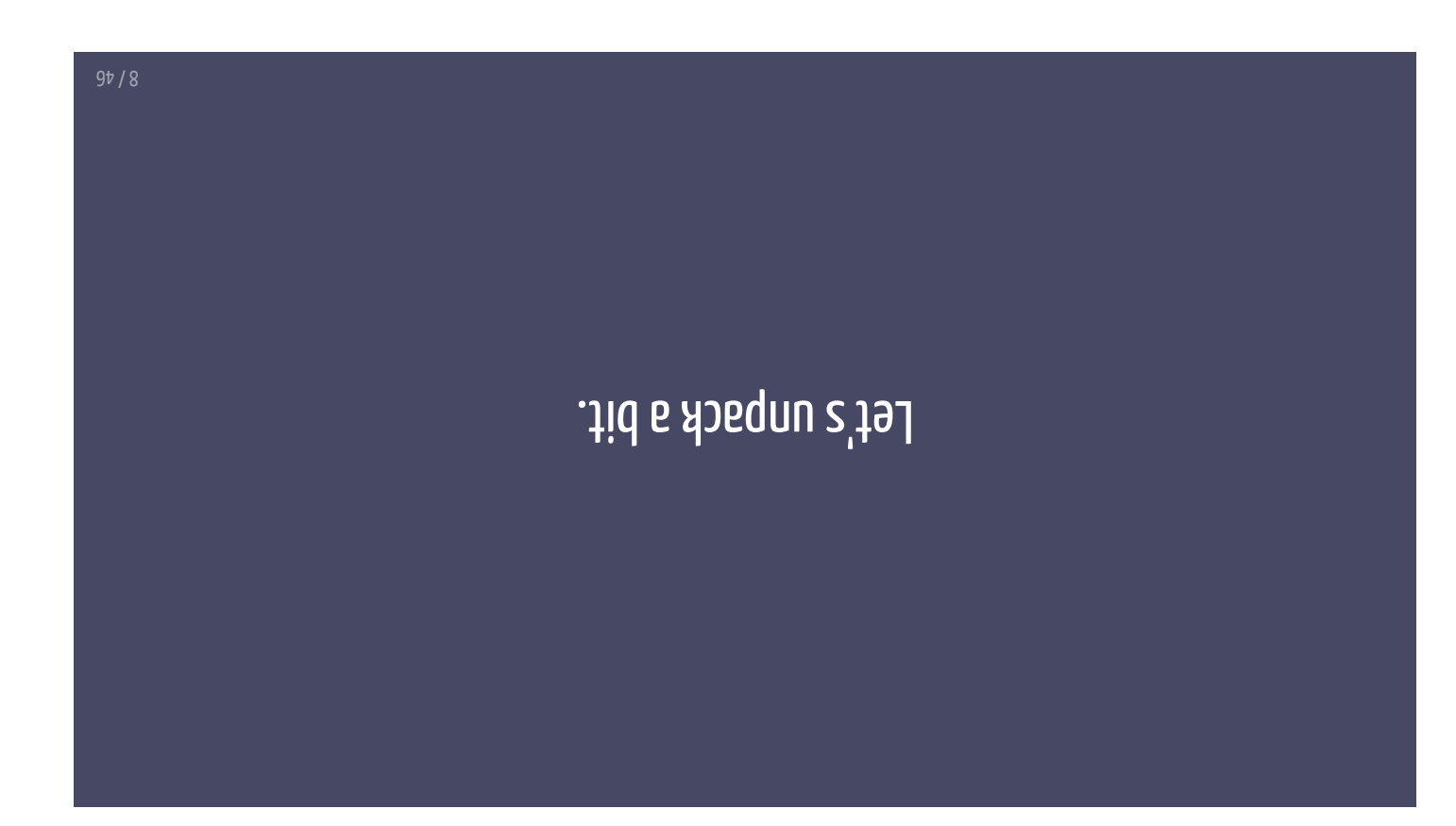

# yeah Tukey and than any other device." — John Tukey stab of to noitem of ni snom thguord zed dqsng olqmiz onT" noitszilsuziV sts0

 $9b/6$ 

## noitszilsuziV sts0

- . Etab to noitstnesengen lauziv ont to vbute bns noitsen of data.
- (mant to ono zi A) stab gnisilauziv 1ot zloot vnaM  $\bullet$
- <u>going to use).</u> on'e distribute (ggplota is one of them, and that's what we're • Stab gnislam of A nithiw zmsteys/zedosonqqs vnsM

 $9<sup>b</sup> / 0<sup>T</sup>$ 

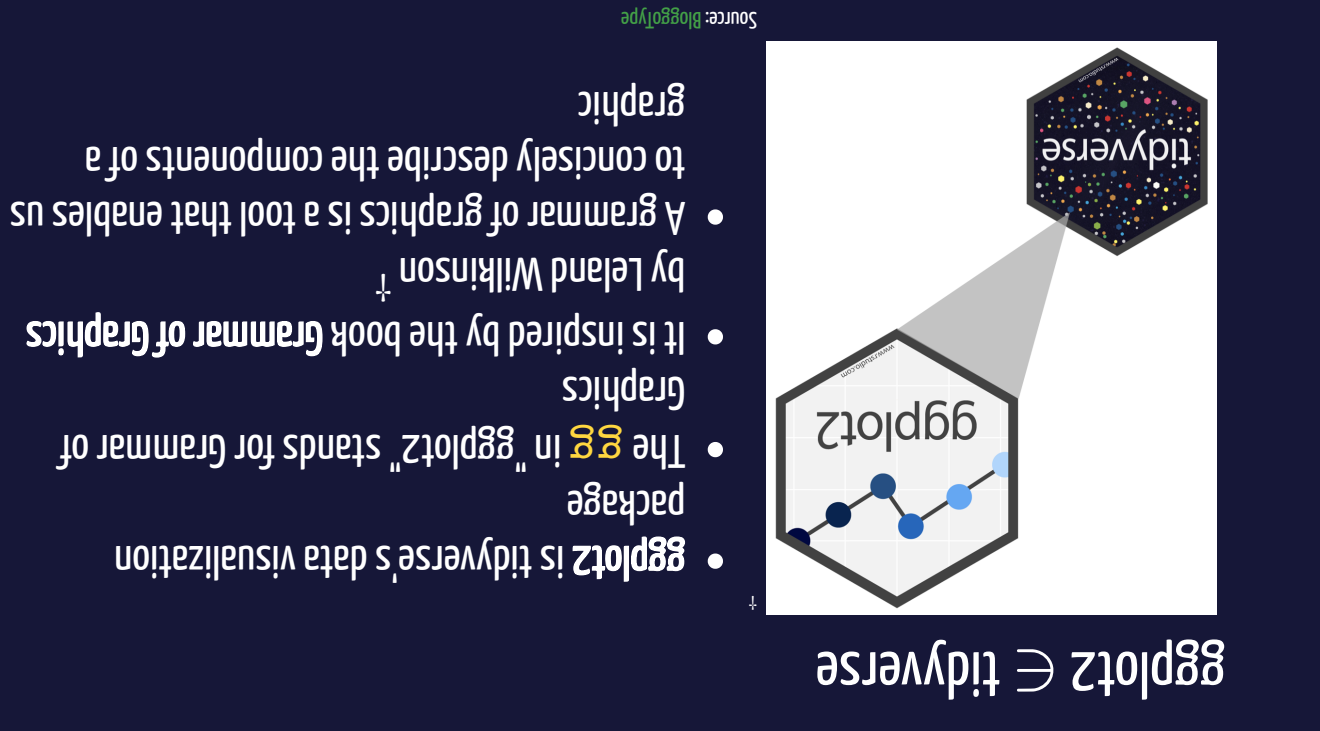

#### $9b / TI$

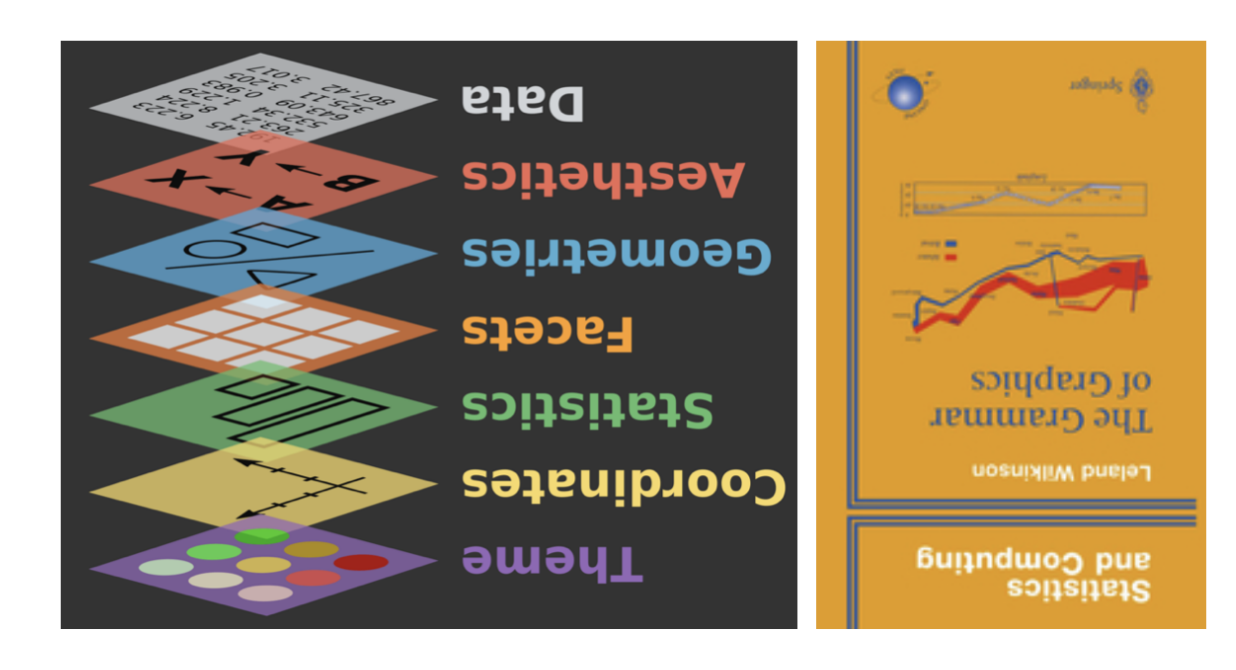

From BloggoType

 $9\nu$  / ZT

&&bŗo*r*(fp<sup>-</sup>an)<br>**ſḷpısıy**(&&bŗof2)

 $9\nu / 8T$ 

) = conut)<br>sea(x = )<br>sebpor(tp<sup>-</sup>an)

library (ggplot2)

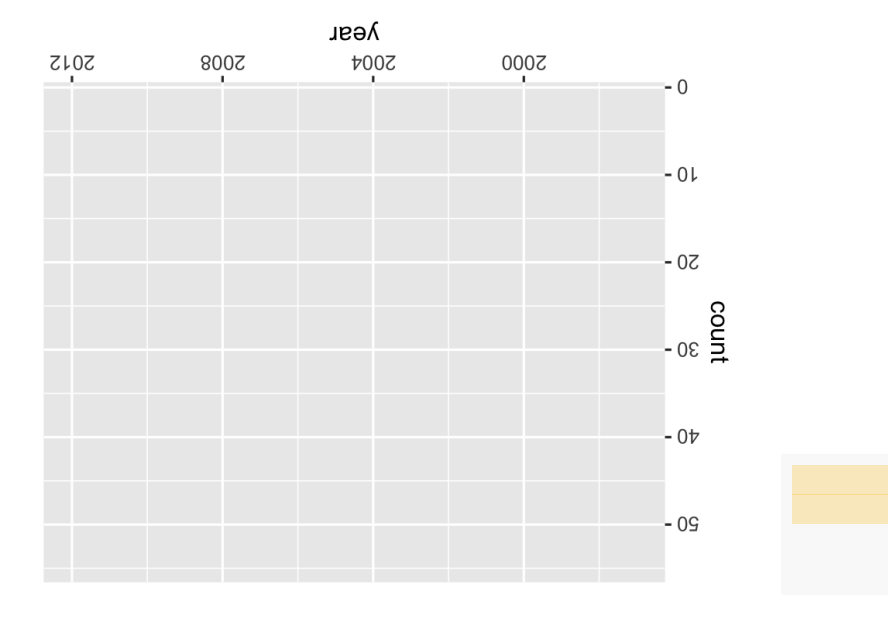

 $9\nu / \nu T$ 

library (ggplot2)

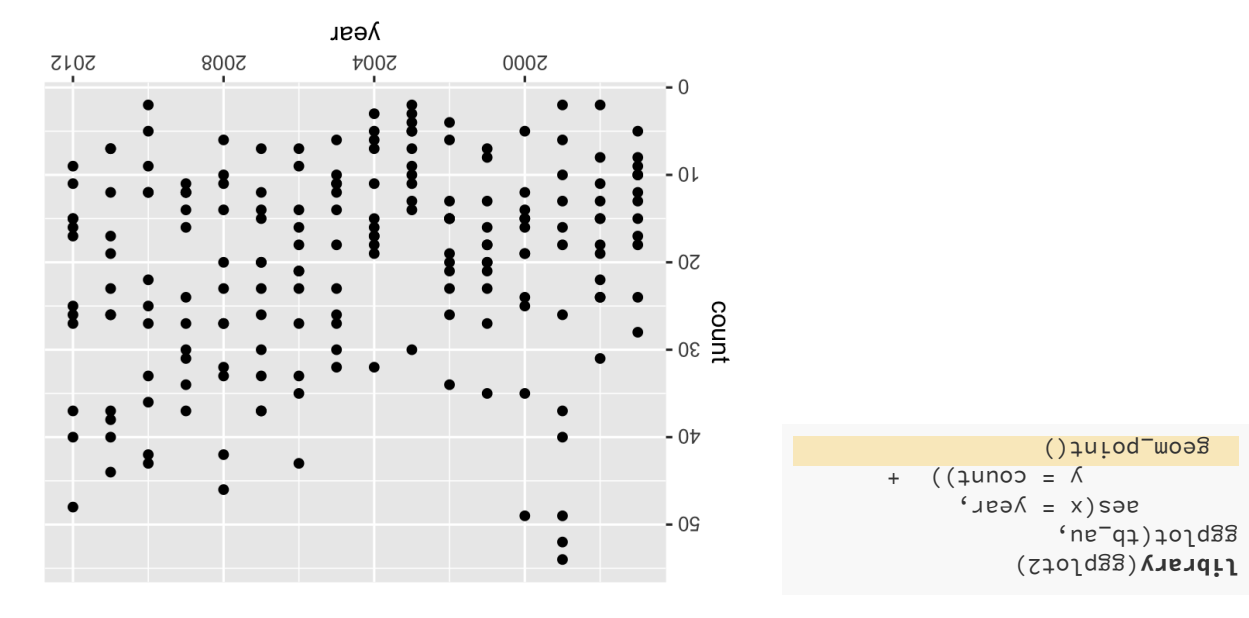

 $9\nu$  /  $5\tau$ 

## (snisgs steb edt c'tedw) !tolqgg tznit 100

## country iso3 yearcountgenderage

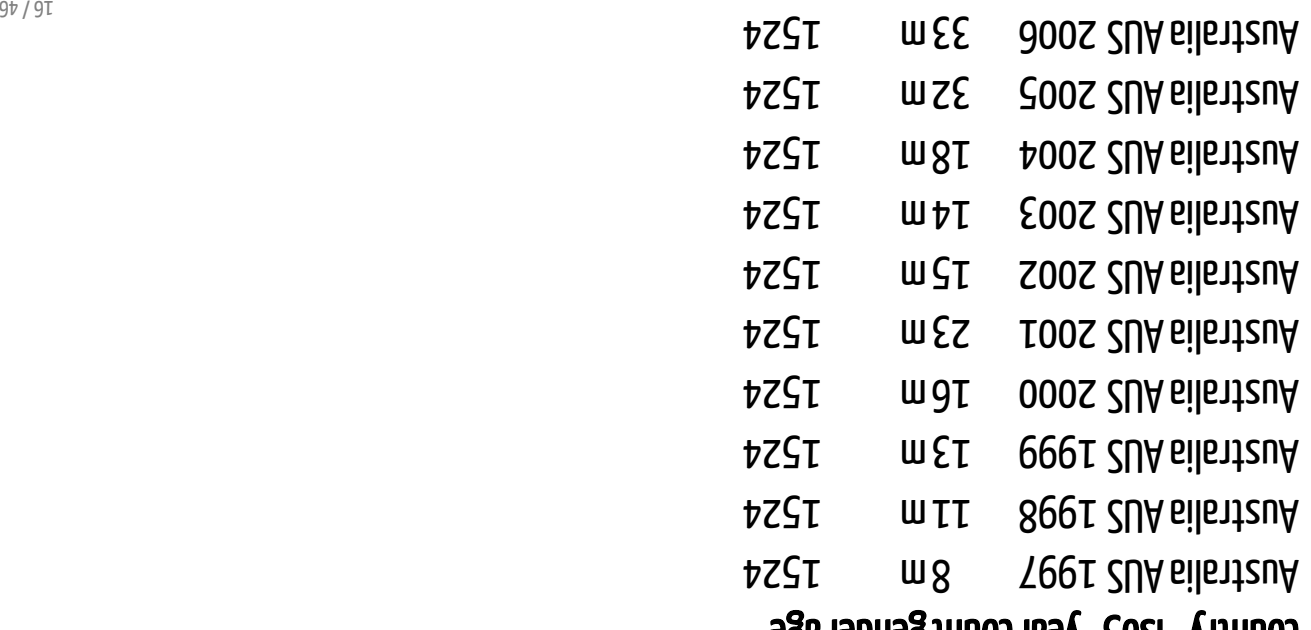

library (ggplot2)

![](_page_16_Figure_1.jpeg)

![](_page_16_Figure_2.jpeg)

 $s$ aea $(x = \lambda \cos \theta)$ 

library (ggplot2)

 $()$ loo<sup>-</sup>woə $\sqrt{3}$ 

![](_page_17_Figure_1.jpeg)

![](_page_17_Figure_2.jpeg)

 $s$ aea $(x = \lambda \cos \theta)$ 

library (ggplot2)

**geom\_col(position = "fill")**<br>fill = gender))<br>y = count,

![](_page_18_Figure_1.jpeg)

![](_page_18_Figure_2.jpeg)

aes(x = year,

 scale\_fill\_brewer( palette = "Dark2"

 $4$ unos =  $\Lambda$ 

(ggplot2) **library** ggplot(tb\_au,

 $\overline{(\ }$ 

![](_page_19_Figure_1.jpeg)

![](_page_19_Figure_2.jpeg)

![](_page_20_Figure_1.jpeg)

![](_page_20_Figure_2.jpeg)

![](_page_20_Figure_3.jpeg)

#### "ztาธท่ว X001" 9ท่T

 facet\_grid(~ age) +

ggplot(tb\_au, aes(x = year, y = count, fill = gender)) +  $+$  ("JJii" = noitizod  $\sqrt{n}$ itiobi" = tsiz) and mosg

![](_page_21_Figure_1.jpeg)

#### mae learn

64/ 22

## What do we learn?

- . Focus is on **proportion** in each category.
- zalamat nadt nadgid zi 8T gnivad • Across (almost) all ages, and years, the proportion of males
- all years. • These proportions tend to be higher in the older age groups, for

 $9\nu$  /  $5z$ 

## Code structure of ggplot

- ooiton't nism sht ai () to Jqgg .
- Plots are constructed in layers
- e Structure of code for plots can often be summarised as

```
other options
                                                           Eeow<sup>-</sup>xxx() +
\lambda = [\lambda - \lambda s \lambda s] )) +
       \left( \begin{array}{cc} -1 & -1 \\ -1 & -1 \end{array} \right) = x \left( \begin{array}{cc} -1 & -1 \\ -1 & -1 \end{array} \right)[198999] = [49999962]
```
 $9b/bZ$ 

## How to use ggplot

• To use ggplot2 functions, first load tidyverse

**library**(tidyverse)

· For help with the ggplotz, see ggplotz.tidyverse.org

 $9b/5z$ 

to emphasise different features <u>Let's look at some more options</u>

 $9<sup>t</sup> / 9<sup>z</sup>$ 

![](_page_26_Figure_0.jpeg)

![](_page_26_Figure_1.jpeg)

## Emphasizing different features with ggplot2

![](_page_27_Figure_1.jpeg)

![](_page_27_Figure_2.jpeg)

9t / 8Z

## Emphasise...?

![](_page_28_Figure_1.jpeg)

![](_page_28_Figure_2.jpeg)

 $9\nu/6z$ 

## What do we learn?

- bevomen zow "JJF7" = notified ( .
- . Focus is on **counts** in each category.
- $($ t $9$ -St $)$  a $8$ e · Different across ages, and years, counts tend to be lower in middle
- <u>recent years.</u> · Incidence has been increasing among younger age groups in aoubling or tripling other years. ● 2099 saw a bit of an outbreak, in most age groups, with numbers

## Emphasise...?

![](_page_30_Figure_1.jpeg)

![](_page_30_Figure_2.jpeg)

 $9\nu$  / TE

## What do we learn?

age groups.

- Joo\_moegnibezu zi "egbob"=notifizoq ( •
- . Socus is on **counts by gender**, predominantly male incidence.
- o Incidence among males relative to females is ranging monetor and
- o There is similar incidence between males and females in younger

 $9b/2E$ 

## Separate bar charts

```
ggplot(tb_au,
aes(x = year, y = count, fill = gender)) +
                                        		geom_col()	+
         s = \frac{1}{2} scale<sup>-</sup>till_brewer(palette = "Dark2") +
                         		facet_grid(gender	~	age)
```
![](_page_32_Figure_2.jpeg)

64/ 33

## <u>What do we learn?</u>

- gender as well as age • facet\_grid(gender ~ age) + faceted by
- · note facet\_gridvs facet\_wrap
- . Easier to focus separately on males and females.
- 2999 outbreak mostly affected males.
- .calam not be sidatz avad bd of zmese tud · Growing incidents in the 25-34 age group is still affecting females

 $9b/bE$ 

## <del>sie charts?</del> Rose Charts

```
ggplot(tb_au,	
\Rightarrow aes(x = year, y = count, fill = gender)) +
                                             		geom_col()	+
              \texttt{key} \leftarrow \texttt{key} are \texttt{key} \leftarrow \texttt{key}facet_grid(gender ~ age) +
                                         		coord_polar()	+
                 theme(axis.text = element_blank())
```
![](_page_34_Picture_2.jpeg)

**Vear** 

64/ 53

## What do we learn?

- . Bar charts in polar coordinates produce rose charts.
- rather than the default Cartesian coordinates  $\bullet$  coord\_polas, () + plot is made in polar coordinates,
- . Sonabioni wol za znasy slbbim sdt zasizanqm $\overline{\phantom{a}}$

 $9b/9E$ 

## Rainbow charts?

![](_page_36_Figure_1.jpeg)

 $9\nu / 2\epsilon$ 

## what do we see in the code??

- . teca field bad backed back to calculate  $\mathcal A$
- $\cdot$  . The colour  $\cdot$
- be Motice hood and mis represent and an identicated working to be dependent of  $\bullet$ to x, that neakes a guize seaked bar chart.
- wodnish shi zusevig tark a' taith yuoloo of baqqam won zi hay charts!)

64/ 83

What do we learn?

• Pretty chart but not easy to interpret.

 $9\nu/6\epsilon$ 

## (Actual) Pie charts

 $f(x) = \arctan(x)$ 

 $gghff(fp=au) see(x = I, y = count, find -factor(yeen)) +$ 

![](_page_39_Figure_1.jpeg)

 $9\nu/0\nu$ 

 $010Z$ 

## <u> Yhhat is different in the code?</u>

polar coordinates to give a pie chart. ong the y variable to do the angles for the • coord polar (theta="y") is

 $9b/It$ 

What do we learn?

comparisons areas age groups. • Pretty chart but not easy to interpret, or make

 $9\nu$  /  $2\nu$ 

## χληW

#### 9iwod bived to zaool zuoinsv 9dT

![](_page_42_Picture_2.jpeg)

- oos 9dt ni zlamins. chart, scatterplot, is like seeing • Using named plots, eg pie chart, bar
- wor bnatz19bnu bna 992 ot zu zwolls 1∣ in the data, with elements of the plot. zəldsinev nəəwtəd gniqqam ədi əniables • The grammar of graphics allows you to
- definition create variations in the plot. ont ni znoitsinsv worl see nos uov bnA plots are similar or different.

 $9\nu$  /  $5\nu$ 

## Your Turn:

- Do the lab exercises
- Take the lab quiz
- .tn9mngizz6 tz1it • Use the rest of the lab time to coordinate with your group on the

 $90/10$ 

#### References

- Chapter 3 of R for Data Science
- OHW mort eldslisvs abom sted .
- stolqgg of noitoubontni sltngg z'siud nabA tannad
- Mine Çetinkaya-Rundel's introduction to ggplot using star wars.

 $9\nu$  /  $5\nu$ 

## Share and share alike

![](_page_45_Picture_1.jpeg)

. 9209) Isnoitsmeth O. A skilAersd2-lsipremmoJnoV-noitudinttA znommoJ evitsenJ **s rebnu beznepil zi atow zidT** 

 $9\nu/9\nu$